## "一种普托品类总生物碱提取物的制备方法"

## 无效宣告请求审查决定书查找流程

一、登陆中国及多国专利审查信息查询网站,网址:<http://cpquery.cnipa.gov.cn/> 二、公众查询

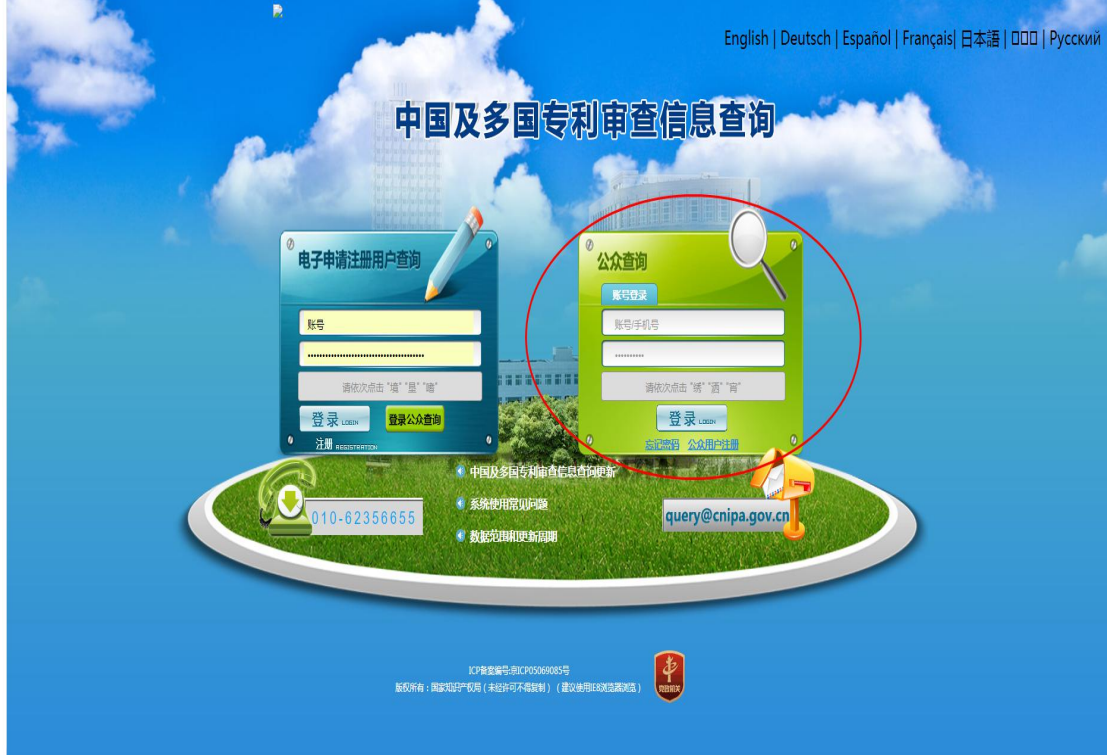

三、使用账号登陆,可自行手机号码注册登陆,进入界面,如下

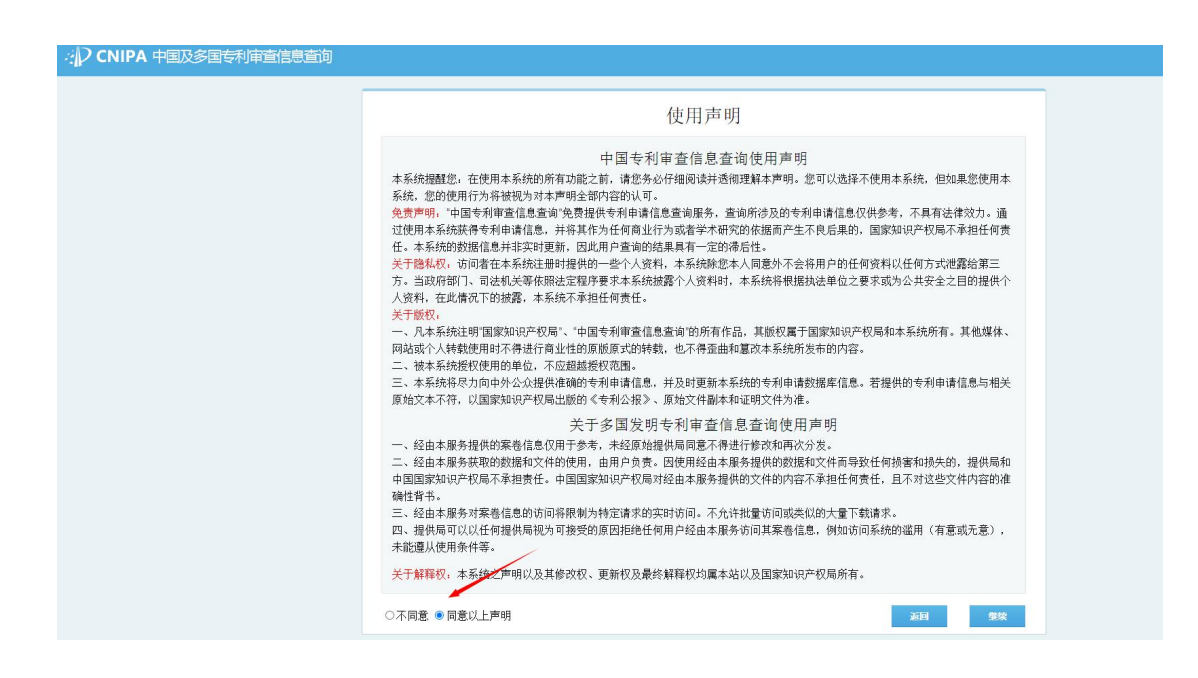

## 四、点击同意,继续:

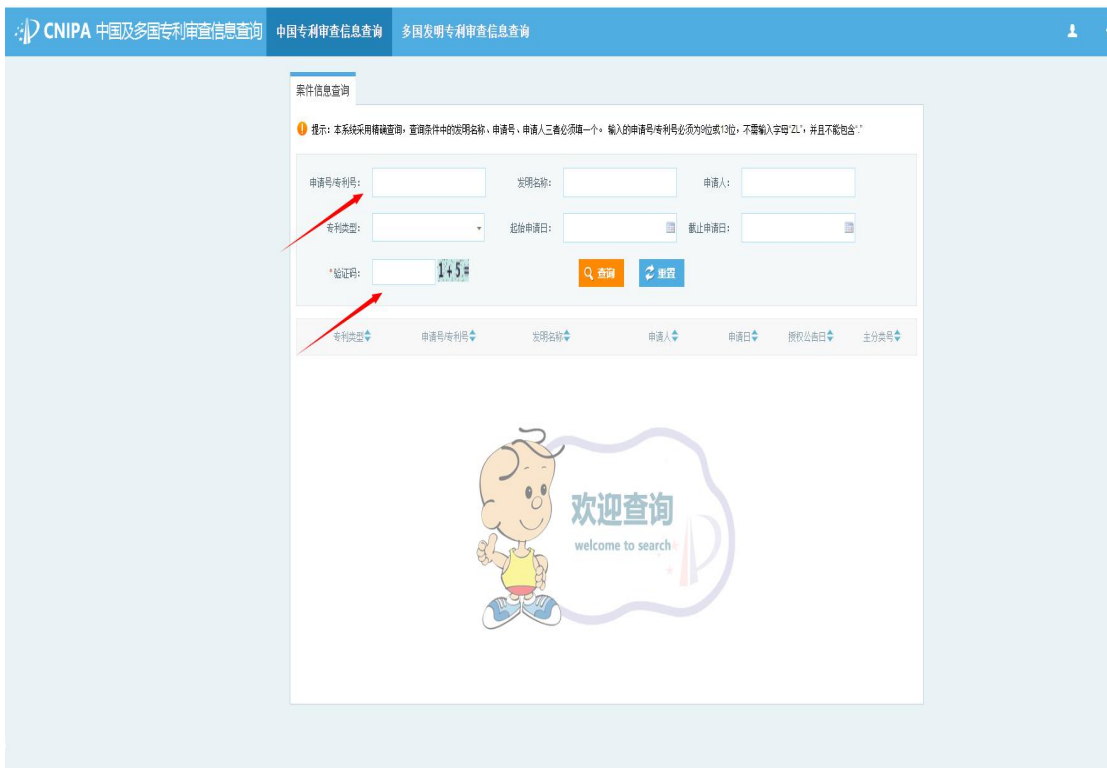

五、输入专利号或名称,专利号"2008101436281",然后如下图:

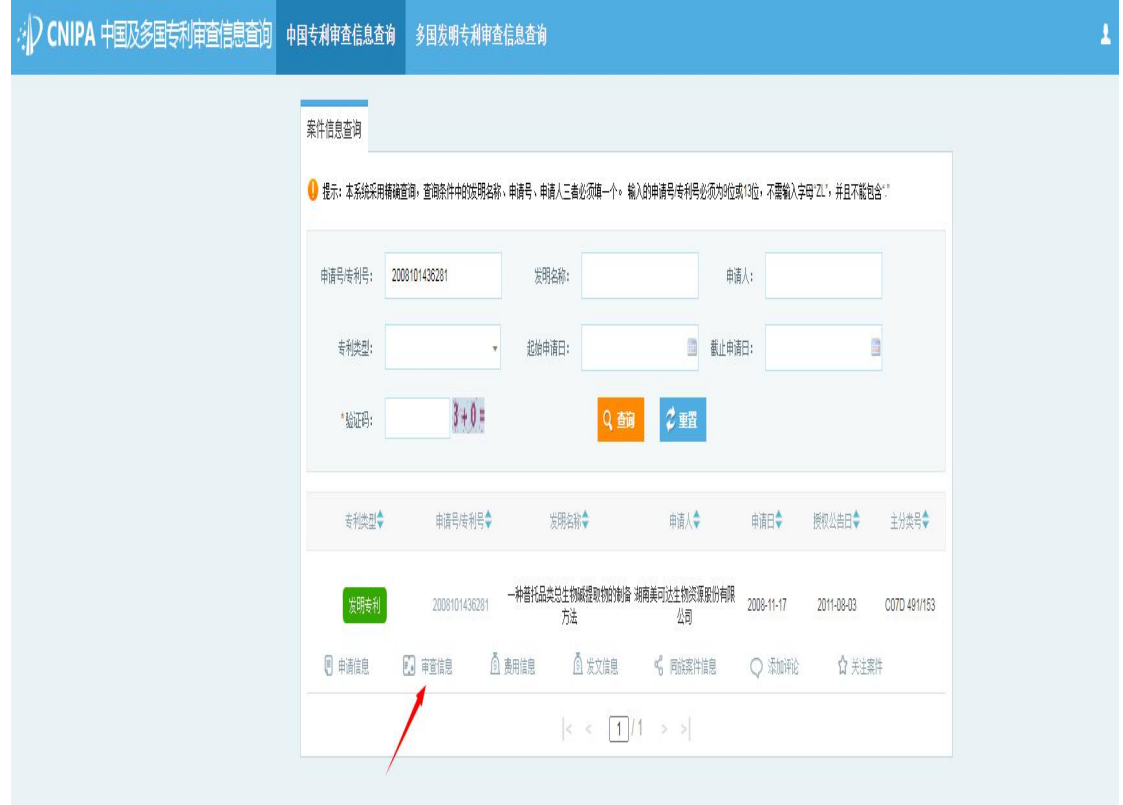

## 六、点击审查信息后,如下图

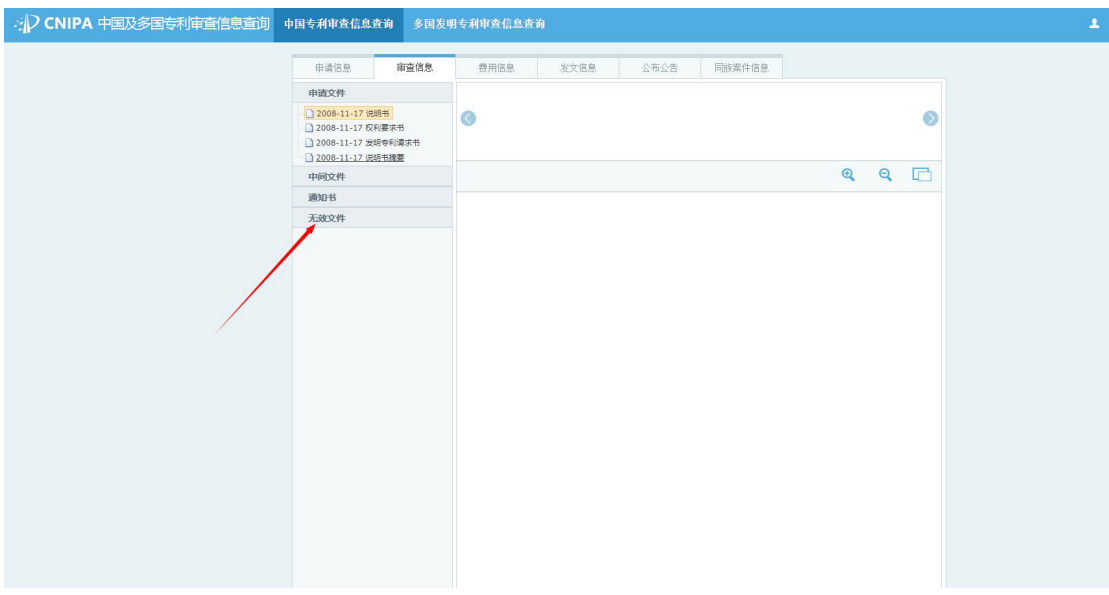

七、点击无效文件,通知书,即可查询无效宣告请求审查决定书

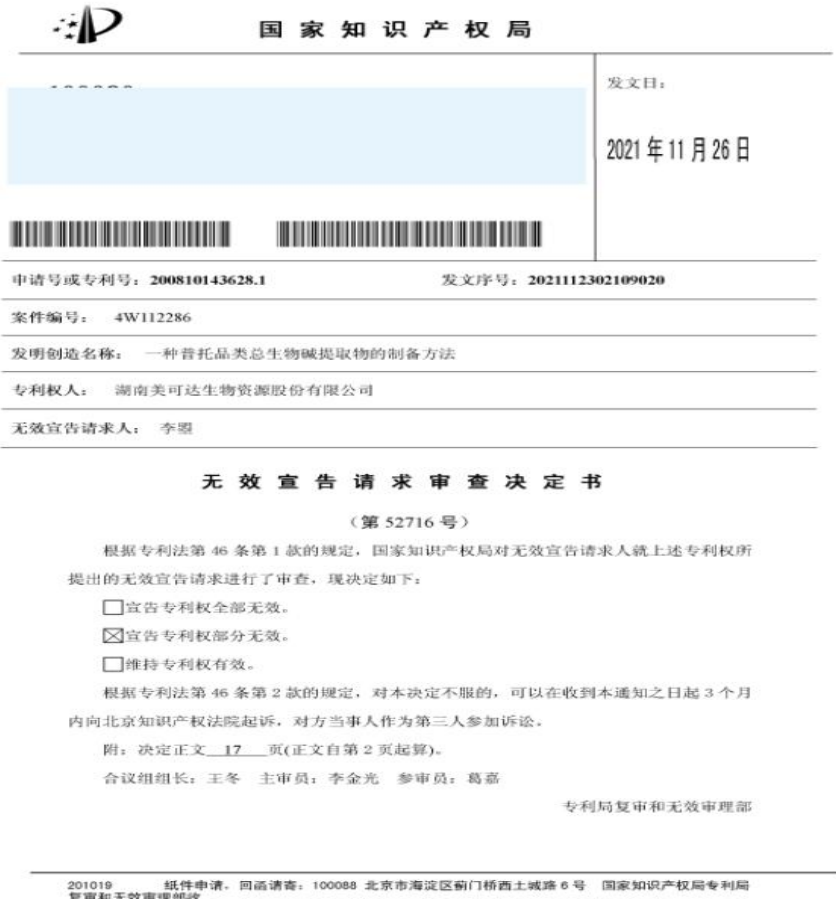

201019 纸件申请。回函请寄:100088 北京市海淀区割门桥西土城路6号 国家知识产权局专利局<br>复审和无效审理能收<br>12019 4 在子申请,应当通过电子专利申请系统以电子文件形式提交相关文件。除另有规定外,以